## **CocoonEasyInstallation**

**Warning**: many pages on this wiki imply that a servlet container must be installed before running Cocoon, this is **wrong** - see [NoServletContainerRequired.](https://cwiki.apache.org/confluence/display/COCOON/NoServletContainerRequired) A basic installation of Cocoon for test or development purposes can be very simple.

**Update** The whole procedure has been tested with **Cocoon-2.1.5.1** on a Suse Linux 9.1 with j2sdk1.4.2\_05 and jakarta-tomcat-5.0.27 and there are no changes so far. For using this instruction you just need to replace **cocoon-2.1.4** with **cocoon-2.1.5.1**.

**Update** The following procedure I have tested on Debian SID, using **Cocoon-2.1.7** with the following customizations:

1. Instead of **/opt/cocoon** I chose to reference under my user account as follows:

## **/home/myUserName/path-to-cocoon/**

e.g., **/home/mdriftmeyer/svnReanimality/reanimCocoon/** with **ROOT** being named as mentioned below in the base installation instructions.

2. Tomcat tested is **Tomcat 5.5.9** [Debian SID still only has Tomcat 4.1.31-3 in the debian repository, at the moment. Work on the Java policies is ongoing and once resolved we should see Tomcat 5.5.9 or later release available in a standard debian package]. The server.xml is edited as follows with one reference change:

```
 <Host appBase="../cocoon" name="cocoon">
  <Logger className="org.apache.catalina.logger.FileLogger" 
           prefix="cocoon_log." suffix=".txt" timestamp="true"/>
 </Host>
```
modified with to satisfy **/user/path-to-cocoon/** appBase:

```
 <Host appBase="/home/mdriftmeyer/svnReanimality/reanimCocoon" name="cocoon">
  <Logger className="org.apache.catalina.logger.FileLogger" 
           prefix="cocoon_log." suffix=".txt" timestamp="true"/>
 </Host>
```
3. Java JDK built and tested is JDK 1.5:

```
mdriftmeyer@horus:/etc$ java -version
java version "1.5.0_03"
Java(TM) 2 Runtime Environment, Standard Edition (build 1.5.0_03-b07)
Java HotSpot(TM) Client VM (build 1.5.0_03-b07, mixed mode, sharing)
mdriftmeyer@horus:/etc$
```
Marc J. Driftmeyer [mjd@reanimality.com](mailto:mjd@reanimality.com)

This description has been created on a SuSE Linux 9.0 system with Tomcat 5.0.19 and j2sdk1.4.2\_04 installed. As a good starting point for doing virtual hosting with Cocoon, Cocoon will be the default host and will listen to <http://cocoon:8080/>instead of [http://localhost:8080/cocoon/.](http://localhost:8080/cocoon/) Tomcat is already installed in /opt and Cocoon, as shown below, will be installed there as well instead of being deployed to Tomcat's "webapps" directory.

```
otto@linux:/opt> ls -al
total 3
drwxr-xr-x 14 root root 400 May 5 16:25 .
drwxr-xr-x 21 root root 488 May 5 13:28 ..
drwxr-xr-x 6 root root 352 Apr 1 10:27 OpenOffice.org1.1.1
drwxr-xr-x 3 root root 72 May 5 16:37 cocoon
drwxr-xr-x 9 root root 216 Jan 15 07:51 gnome<br>drwxr-xr-x 12 root root 376 May 5 17:34 jakar
                     root 376 May 5 17:34 jakarta-tomcat-5
drwxr-xr-x 6 root root 144 Apr 17 06:37 kde3
otto@linux:/opt>
```

```
Get Cocoon
```
Go to the directory you are using to accept downloads and create a subdirectory cocoon. Use your web browser to download the [LatestRelease](https://cwiki.apache.org/confluence/display/COCOON/LatestRelease) from a mirror site and save it in the **cocoon** directory. Step into this **cocoon** directory and use WGET to download the distribution MD5 hash which corresponds to your release - you **must** get this directly from the ultimately trusted ASF server. {{{otto@linux:~> cd /tmp/

otto@linux:/tmp> mkdir cocoon otto@linux:/tmp> cd cocoon/ otto@linux:/tmp/cocoon> otto@linux:/tmp/cocoon> wget -nd <http://www.apache.org/dist/cocoon/cocoon-2.1.4-src.tar.gz.md5> -15:33:55-<http://www.apache.org/dist/cocoon/cocoon-2.1.4-src.tar.gz.md5> => `cocoon-2.1.4-src.tar.gz.md5' }}}

After download is complete you should check MD5 sum of your download. Either do **md5sum -c \*.md5** or check it manually. Follow the instructions on the Cocoon download pages.

```
otto@linux:/tmp/cocoon> md5sum cocoon-2.1.4-src.tar.gz
65a099094217ef0621e832ad5aa1cfc9 cocoon-2.1.4-src.tar.gz
otto@linux:/tmp/cocoon> cat cocoon-2.1.4-src.tar.gz.md5
65A099094217EF0621E832AD5AA1CFC9 cocoon-2.1.4-src.tar.gz
otto@linux:/tmp/cocoon>
```
Unpacking **cocoon-2.1.4-src.tar.gz** will create a new directory **cocoon-2.1.4**.

```
otto@linux:/tmp/cocoon> tar xzf cocoon-2.1.4-src.tar.gz
otto@linux:/tmp/cocoon> ls -al
insgesamt 37717
drwxr-xr-x 3 otto users 168 2004-05-05 15:48 .
drwxr-xr-x 5 otto users 128 2004-02-22 11:03 ..
drwxr-xr-x 6 otto users 648 2004-02-12 09:48 cocoon-2.1.4
-rw-r--r-- 1 otto users 38577140 2004-02-12 10:31 cocoon-2.1.4-src.tar.gz
-rw-r--r-- 1 otto users 59 2004-02-12 10:31 cocoon-2.1.4-src.tar.gz.md5
otto@linux:/tmp/cocoon>
```
## Build Cocoon

Step into cocoon-2.1.4 and list its content. You might read the INSTALL.txt and README.txt files, and check what's about the blocks.properties and build. properties.

```
otto@linux:/tmp/cocoon> cd cocoon-2.1.4/
otto@linux:/tmp/cocoon/cocoon-2.1.4> ls -al
insgesamt 223
drwxr-xr-x 6 otto users 648 2004-02-12 09:48.
drwxr-xr-x 3 otto users 80 2004-05-05 15:57 ..
-rw-r--r-- 1 otto users 5106 2004-02-12 09:48 blocks.properties
-rw-r--r-- 1 otto users 2149 2004-02-12 09:48 build.bat
-rw-r--r-- 1 otto users 4617 2004-02-12 09:48 build.properties
-rwxr-xr-x 1 otto users 470 2004-02-12 09:48 build.sh
-rw-r--r-- 1 otto users 2970 2004-02-12 09:48 build.xml
-rw-r--r-- 1 otto users 12233 2004-02-12 09:48 cli.xconf
-rw-r--r-- 1 otto users 6193 2004-02-12 09:48 cocoon.bat
-rwxr-xr-x 1 otto users 4597 2004-02-12 09:48 cocoon.sh
-rw-r--r-- 1 otto users 3444 2004-02-12 09:48 CREDITS.txt
-rw-r--r-- 1 otto users 277 2004-02-12 09:48 DESKTOP.INI
                            -.<br>3524 2004-02-12 09:48 forrest.properties
-rw-r--r-- 1 otto users 34872 2004-02-12 09:48 gump.xml
-rw-r--r-- 1 otto users 4644 2004-02-12 09:48 INSTALL.txt
-rw-r--r-- 1 otto users 9329 2004-02-12 09:48 KEYS
drwxr-xr-x 2 otto users 2080 2004-05-05 15:48 legal
drwxr-xr-x 6 otto users 168 2004-05-05 15:48 lib
-rw-r--r-- 1 otto users 2710 2004-02-12 09:48 README.txt
drwxr-xr-x 12 otto users 320 2004-02-12 09:48 src
-rw-r--r-- 1 otto users 93042 2004-02-12 09:48 status.xml
drwxr-xr-x 10 otto users 248 2004-02-12 09:46 tools
otto@linux:/tmp/cocoon/cocoon-2.1.4>
```
Normally it shouldn't be necessary to do any changes to the above files. You can directly start the program building cocoon.

otto@linux:/tmp/cocoon/cocoon-2.1.4> ./build.sh webapp

Building Cocoon will take some time and generate some output on your screen. Finally it will end up with

```
BUILD SUCCESSFUL
Total time: 4 minutes 37 seconds
otto@linux:/tmp/cocoon/cocoon-2.1.4>
```
The building procedure should have created a new directory **build** within **cocoon-2.1.4**. You may check it.

```
otto@linux:/tmp/cocoon/cocoon-2.1.4> cd build/
otto@linux:/tmp/cocoon/cocoon-2.1.4/build> ls -al
insgesamt 1
drwxr-xr-x 4 otto users 104 2004-05-05 16:10 .
drwxr-xr-x 7 otto users 672 2004-05-05 16:02 ..
drwxr-xr-x 11 otto users 392 2004-05-05 16:12 cocoon-2.1.4
drwxr-xr-x 8 otto users 336 2004-05-05 16:13 webapp
```
What we are going to use is the subdirectory **webapp**.

## Install Cocoon

All steps until here should have been done without root privileges. Now become root **su root** and create a **cocoon** directory within **/opt**.

```
otto@linux:/tmp/cocoon/cocoon-2.1.4/build> su root
Password: (Enter your password)
linux:/tmp/cocoon/cocoon-2.1.4/build # mkdir /opt/cocoon
```
Now move your /tmp/cocoon/cocoon-2.1.4/build/**webapp/** directory into /opt/**cocoon/**.

```
linux:/tmp/cocoon/cocoon-2.1.4/build # mv webapp/ /opt/cocoon/
linux:/tmp/cocoon/cocoon-2.1.4/build # ls -al /opt/cocoon/
insgesamt 0
drwxr-xr-x 3 root root 72 2004-05-05 16:35 .
drwxr-xr-x 14 root root 400 2004-05-05 16:25 ..
drwxr-xr-x 9 otto users 360 2004-05-05 16:27 webapp
linux:/tmp/cocoon/cocoon-2.1.4/build #
```
Now, we want Cocoon to act as the Default Context of its own host that we are going to configure in Tomcat. This sounds complicated? So let's do it. In Tomcat's configuration we'll make **/opt/cocoon** the Application Base for a new host. Any host setup in Tomcat will check its configured Application Base for a subdirectory **ROOT** and regard this one as its default context. So, let's simply rename our **webapp** to **ROOT**, spelt with four upper case letters.

```
linux:/tmp/cocoon/cocoon-2.1.4/build # cd /opt/cocoon/
linux:/opt/cocoon # ls -al
insgesamt 0
drwxr-xr-x 3 root root 72 2004-05-05 16:35 .
drwxr-xr-x 14 root root 400 2004-05-05 16:25 ..
drwxr-xr-x 9 otto users 360 2004-05-05 16:27 webapp
linux:/opt/cocoon # mv webapp/ ROOT/
linux:/opt/cocoon # ls -al
cinsgesamt 0
drwxr-xr-x 3 root root 72 2004-05-05 16:37.
drwxr-xr-x 14 root root 400 2004-05-05 16:25 ..
drwxr-xr-x 9 otto users 360 2004-05-05 16:27 ROOT
linux:/opt/cocoon #
```
This will make **ROOT** to be recognized by Tomcat as the default webapp in **/opt/cocoon/**. Now let's make Tomcat regard **/opt/cocoon/** as a webapp directory:

If you happened to have Tomcat already running, you should stop it now! Go to Tomcat's configuration directory

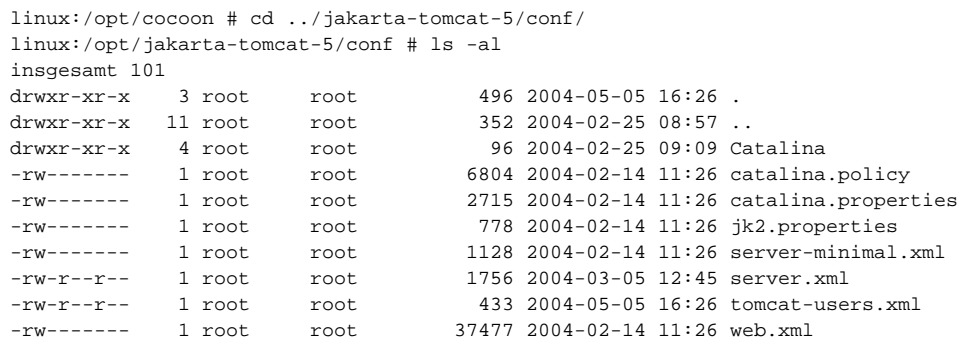

and with your favourite editor open the file **server.xml**. Don't forget to backup a copy before. Search for the starting tag of Catalina Engine

<Engine defaultHost="localhost" name="Catalina">

Below it, add the following lines that create a new host **cocoon** with an Application Base **../cocoon**. The relative path used here starts from \$Catalinahome, which in our case is **/opt/jakarta-tomcat-5/**.

```
 <Host appBase="../cocoon" name="cocoon">
   <Logger className="org.apache.catalina.logger.FileLogger" 
           prefix="cocoon_log." suffix=".txt" timestamp="true"/>
 </Host>
```
and change Catalina's default host to cocoon

<Engine defaultHost="cocoon" name="Catalina">

So that, excluded all the comments, the engine "Catalina" now looks like

```
<Engine defaultHost="cocoon" name="Catalina">
  <Host appBase="../cocoon" name="cocoon">
    <Logger className="org.apache.catalina.logger.FileLogger" 
           prefix="cocoon_log." suffix=".txt" timestamp="true"/>
  </Host>
  <Host appBase="webapps" name="localhost">
    <Logger className="org.apache.catalina.logger.FileLogger" 
            prefix="localhost_log." suffix=".txt" timestamp="true"/>
  </Host>
  <Logger className="org.apache.catalina.logger.FileLogger" 
           prefix="catalina_log." suffix=".txt" timestamp="true"/>
  <Realm className="org.apache.catalina.realm.UserDatabaseRealm"/>
</Engine>
```
Save your changes and close "server.xml".

Add cocoon to your /etc/hosts file

127.0.0.1 localhost cocoon anyhost otherhost onemorehost

Restart Tomcat and then become normal user

```
linux:/opt/jakarta-tomcat-5/conf # cd ..
linux:/opt/jakarta-tomcat-5 # bin/startup.sh
Using CATALINA_BASE: /opt/jakarta-tomcat-5
Using CATALINA_HOME: /opt/jakarta-tomcat-5
Using CATALINA_TMPDIR: /opt/jakarta-tomcat-5/temp
Using JAVA_HOME: /usr/lib/java
linux:/opt/jakarta-tomcat-5 #
linux:/opt/jakarta-tomcat-5 # exit
exit
otto@linux:/opt/jakarta-tomcat-5>
```
Start your browser and follow the link ["virtual hosting with Cocoon"](http://cocoon:8080/)]. It should now take you to Cocoon's welcome page whereas<http://localhost:8080/>still will go to Tomcat's welcome page with its docs and examples. And, as we changed Catalina's default host to Cocoon, now any other <http://anyhost:8080/> will go to Cocoon as well. We will use this feature for doing [<http://wiki.apache.org/cocoon/VirtualHostingHostMatcher>.

If you like to get rid of **:8080** in the url, please read the very excellent [ApacheModProxy](#) guide.

[volkmar@pogatzki.net](mailto:volkmar@pogatzki.net)